# **Grundlegende Operationen**

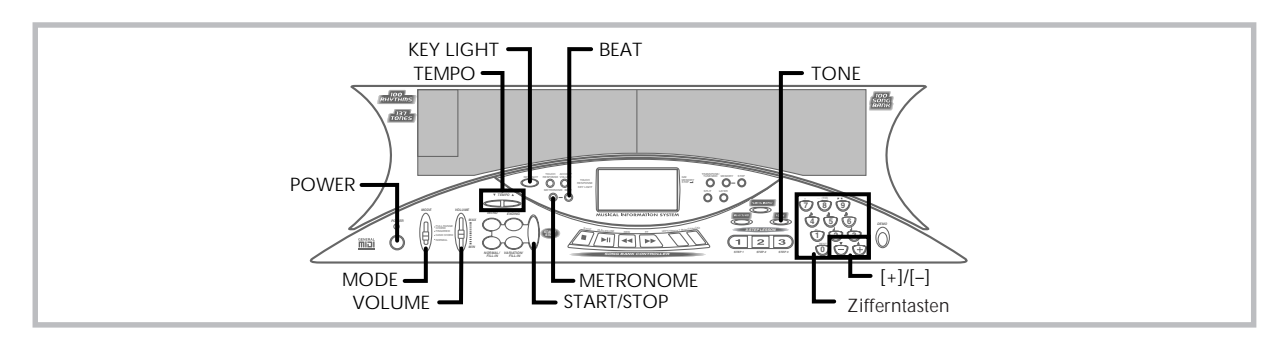

Dieser Abschnitt enthält Informationen über die Ausführung von grundlegenden Keyboard-Operationen.

# **Spielen des Keyboards**

- *1.* Die **POWER-Taste** drücken, um das Keyboard einzuschalten.
- *2.* Den **MODE-Schalter** auf Position NORMAL stellen.
- *3.* Den **VOLUME-Gleitbahnregler** verwenden, um die Lautstärke auf einen relativ niedrigen Pegel einzustellen.
- *4.* Etwas auf dem Keyboard spielen.

# **Wahl einer Klangfarbe**

Dieses Keyboard weist 137 eingebaute Klangfarben auf. Verwenden Sie den folgenden Vorgang, um die gewünschte Klangfarbe zu wählen.

## **Wählen einer Klangfarbe**

- *1.* Die gewünschte Klangfarbe in der Klangfarbenliste des Keyboards aufsuchen und deren Klangfarbennummer ablesen.
- *2.* Die **TONE-Taste** drücken.

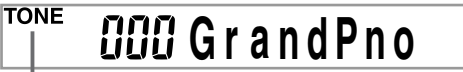

**Anzeige erscheint**

*3.* Die **Zifferntasten** verwenden, um die dreistellige Klangfarbennummr der gewünschten Klangfarbe einzugeben.

*Beispiel:* Um "032 ACOUSTIC BASS" zu wählen, die Ziffern 0, 3 gefolgt von der Ziffer 2 eingeben.

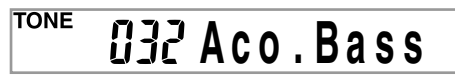

#### ❚ **HINWEISE** ❚

- Immer alle drei Stellen der Klangfarbennummer eingeben, einschließlich der vorgestellten Nullen (wenn vorhanden). Falls Sie nur eine oder zwei Stellen eingeben und danach stoppen, wird das Display nach einigen Sekunden Ihre Eingabe automatisch löschen.
- Sie können die angezeigte Klangfarbennummer auch erhöhen oder ver-mindern, indem Sie die [+]-Taste bzw. [–]-Taste drücken.
- Wenn einer der Trommelsätze gewählt ist (Klangfarbennummern 128 bis 136), ist jeder Taste des Keyboards ein unterschiedlicher Perkussion-Sound zugeordnet. Für Einzelheiten siehe Seite A-2.

## **Polyfonie**

Der Ausdruck Polyfonie bezeichnet die maximale Anzahl von Noten, die Sie gleichzeitig spielen können. Dieses Keyboard weist 24 notige Polyfonie auf, die die von Ihnen gespielten Noten sowie auch die vom Keyboard gespielten Rhythmus- und automatischen Begleitungsmuster einschließt. Dies bedeutet, dass die Anzahl der für das Spielen des Keyboards verfügbaren Noten (Polyfonie) reduziert wird, wenn ein Rhythmus- oder automatisches Begleitungsmuster vom Keyboard gespielt wird. Achten Sie auch darauf, dass manche Klangfarben nur 12-notige Polyfonie aufweisen.

• Wenn der Rhythmus oder die automatische Begleitung gespielt wird, wird die Anzahl der gleichzeitig gespielten Sounds reduziert.

## **Digital-Sampling**

Eine Anzahl der mit diesem Keyboard verwendeten Klangfarben wurden mit einer als Digital-Sampling bezeichneten Technik aufgezeichnet und verarbeitet. Um hohe Qualität der Klangfarben sicherzustellen, werden dabei die niedrigen, mittleren und hohen Bereiche abgetastet und danach kombiniert, um Ihnen Sounds bieten zu können, die verblüffend ähnlich zu den Originalen sind. Sie können vielleicht geringe Unterschiede in der Lautstärke oder Klangqualität bei manchen Klangfarben feststellen, wenn Sie diese an unterschiedlichen Position am Keyboard spielen. Dies ist ein unvermeidliches Ergebnis der Mehrfach-Abtastung und ist kein Anzeichen von Fehlbetrieb.

# **Ein- und Ausschaltung des Tastenbeleuchtungssystems**

Verwenden Sie den folgenden Vorgang, um das Tastenbeleuchtungssystem ein- oder auszuschalten.

## **Ein- und Ausschalten des Tastenbeleuchtungssystems**

- *1.* Die **KEY LIGHT-Taste** drücken, um das Tastenbeleuchtungssystem ein- oder auszuschalten.
	- Der KEY LIGHT-Zeiger verschwindet, wenn das Tastenbeleuchtungssystem ausgeschaltet ist.

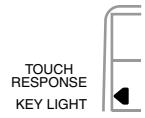

#### ❚ **HINWEIS** ❚

Das Tastenbeleuchtungssystem wird automatisch eingeschaltet, wenn Sie die Stromversorgung des Keyboards einschalten.

# **Verwendung des Metronoms**

Die Metronomfunktion dieses Keyboards erzeugt für den ersten Beat (Taktschlag) jedes Taktes einen Glockenschlag, gefolgt von einem Klickton für jeden weiteren Beat (Taktschlag) des Taktes. Dies ist das perfekte Werkzeug für das Üben von Musikstücken ohne Begleitung (Rhythmus).

### **Starten des Metronoms**

*1.* Die **METRONOME-Taste** drücken, um das Metronom zu starten.

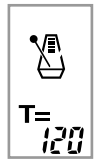

- *2.* Die **BEAT-Taste** drücken und danach die **Zifferntasten** oder die **[+]**- und **[–]-Taste** verwenden, um die Anzahl der Beats pro Minute zu ändern.
	- Sie können die Anzahl der Beats (Taktschläge) pro Takt als einen Wert von 1 bis 6 spezifizieren.

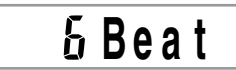

#### ❚ **HINWEIS** ❚

Der Glockenschlag (der den ersten Beat eines Taktes anzeigt) ertönt nicht, wenn ein Beat pro Takt spezifiziert ist. Alle Beats werden durch Klicktöne angezeigt. Diese Einstellung lässt Sie mit einem stetigen Beat üben, ohne dass Sie sich darüber Gedanken machen müssen, wieviele Beats in je-dem Takt enthalten sind.

- *3.* Verwenden Sie die **TEMPO-Tasten**, um das Tempo einzustellen.
	- Die ▲- oder ▼-Taste drücken, um das Tempo zu erhöhen bzw. zu vermindern.

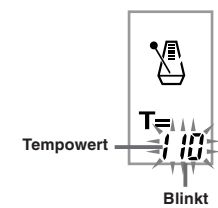

#### ❚ **HINWEISE** ❚

- Wenn der Tempowert blinkt, können Sie auch die Zifferntasten oder die [+]- und [–]-Taste verwenden, um einen dreistelligen Wert einzugeben. Achten Sie dabei jedoch darauf, dass vorgestellte Nullen eingegeben
- werden müssen; 90 muss also als 090 eingegeben werden. Durch gleichzeitiges Drücken der ▲- und ▼-TEMPO-Tasten wird der gegenwärtig gewählte Rhythmus automatisch auf das vorgegebene Tempo zurückgestellt.
- *4.* Um das Metronom auszuschalten, die **METRONO-ME**- oder **START/STOP-Taste** drücken.

#### ❚ **HINWEISE** ❚

- Das Metronom ist außer Betrieb gesetzt, wenn Sie Schritt 1 oder Schritt 2 der 3-Schritt Lehrfunktion verwenden.
- Durch Starten der Wiedergabe eines zweihändigen Musikstückes (Song Bank Musikstücke 70 bis 99) oder von Schritt 3 der 3-Schritt Lehrfunktion bei arbeitendem Metronom bzw. Aktivieren des Metronoms während einer der beiden oben erwähnten Operation, ertönt das Metronom mit der von dem Keyboard gespielten automatischen Begleitung. Dabei ändert das Tempo des Metronom-Beats auf das Vorgabe-Tempo für die wiedergegebene automatische Begleitung.

474A-G-017A